### The State Register Portal allows you to:

- Upload a pdf document for publication in the State Register.
- Add any publication notes.
- Receive an eStamped copy of the document for your records.

All without leaving your desk, whether its at the office or a remote location.

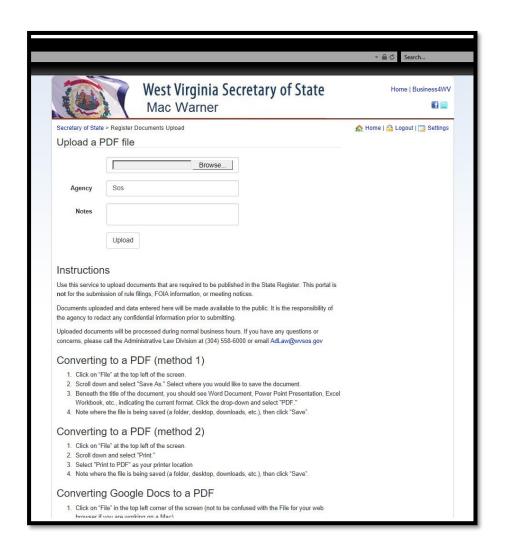

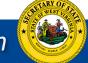

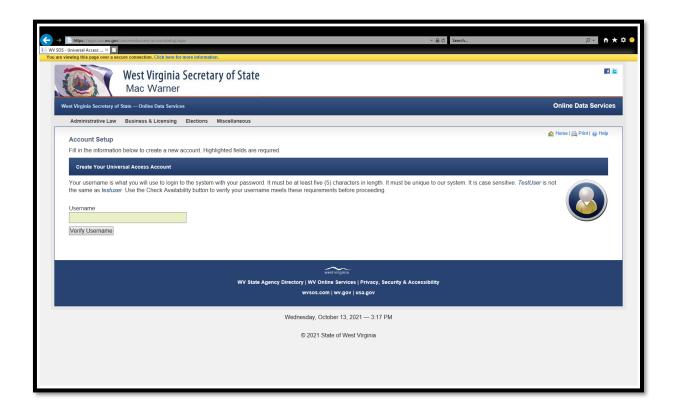

### **GETTING STARTED**

To submit documents through the State Register Portal, you need:

1. A Universal Access Account -

https://apps.sos.wv.gov/universalaccess/accountsetup.aspx (if you already have an account, skip this step. The same account can be used.)

2. A signed authorization form.

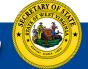

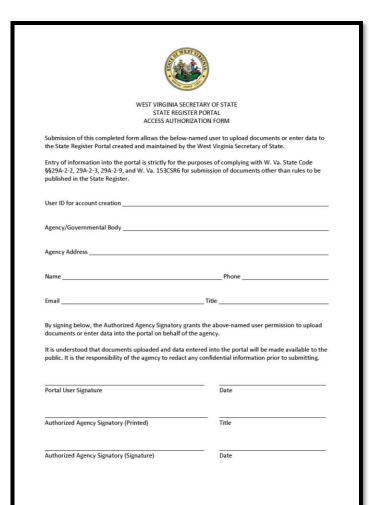

# Send the signed form to the Administrative Law Division for permissions to be added.

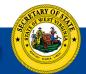

### Things to Remember

- 1. Only PDF documents can be uploaded.
- 2. The State Register Portal is for submitting documents for publication in the State Register.
- ☐ This does not include:
  - Rule Filings
  - Meeting Notices
  - FOIA Information
- ☐ This **does** include (but not limited to):
  - Orders
  - Public Information
  - Filings Required by Law
- 3.All documents and information submitted through the Portal will be made available to the public.
- 4. It is the submitting Agency's responsibility to redact all confidential information prior to uploading a document.

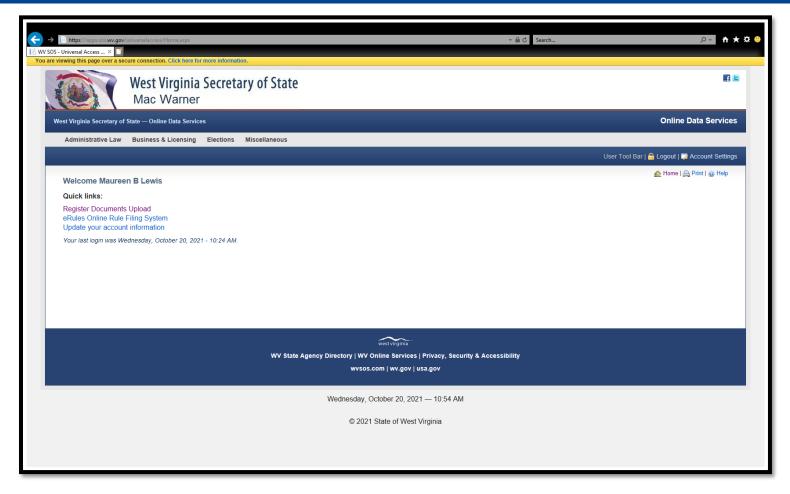

Once permissions are added, log in to your Universal Access Account: Click on "Register Documents Upload"

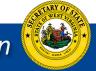

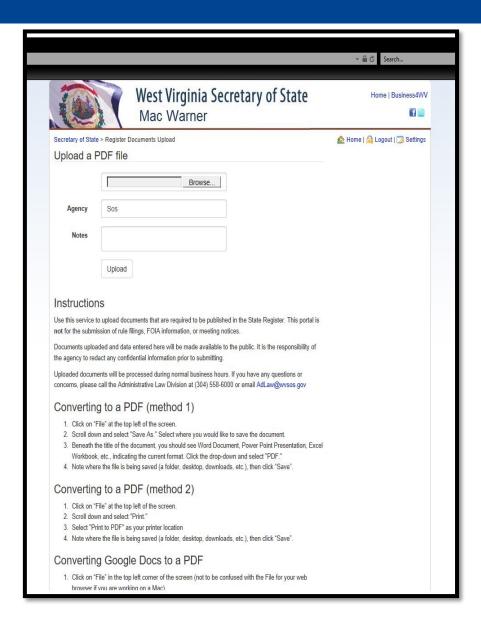

- 1. Click on "Browse"
- 2. Find the saved PDF document
- **3.** Add Notes, if any (this is not required).
- 4. Click on "Upload"

This page contains instructions for converting a document to PDF if needed.

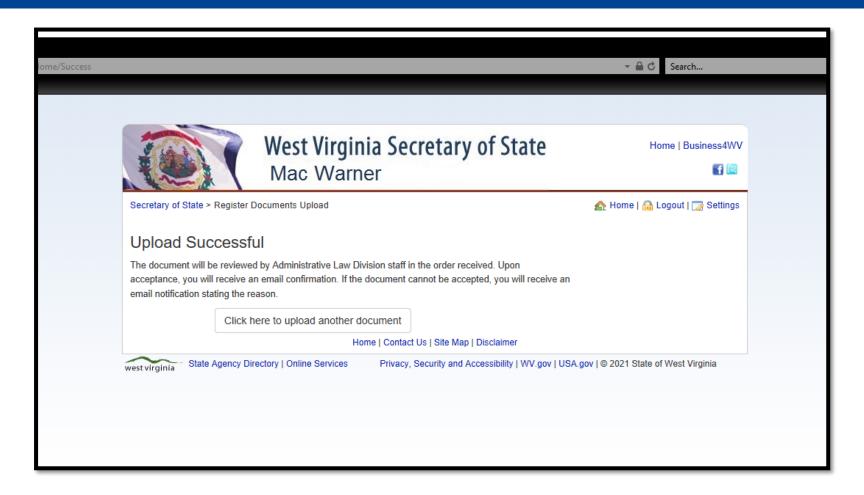

Multiple documents can be uploaded at the same time if your browser supports it. If not, they must be sent individually.

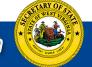

### After uploading a document, you can check it's status. The status type will automatically update.

#### These include:

- Processing
- Awaiting Approval
- Stamping
- Stamped
- Rejected

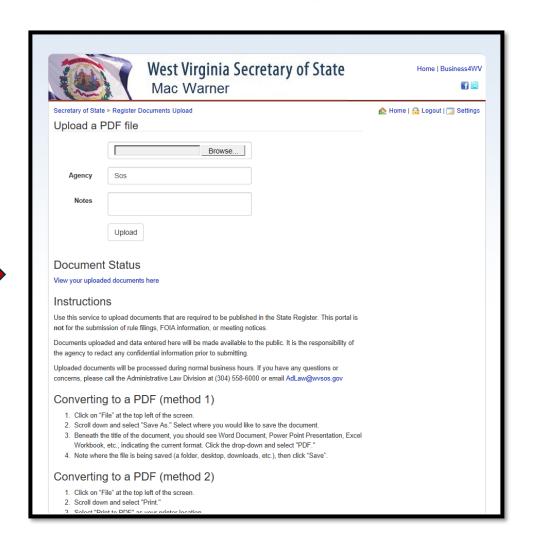

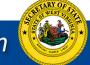

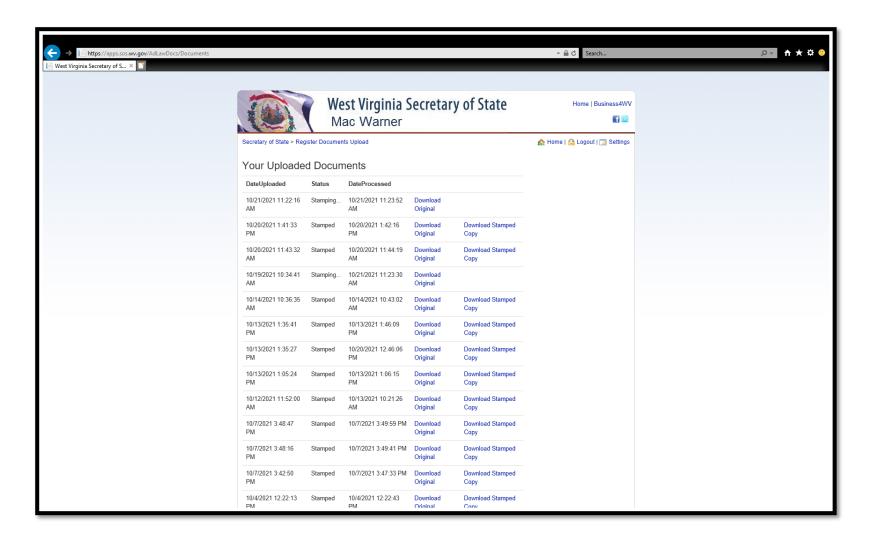

This page also serves as a repository of submitted documents for future reference.

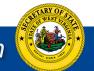

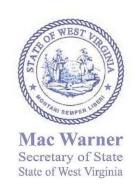

FILED WV SECRETARY OF STATE OCTOBER 20, 2021 01:42 PM

Office of the Secretary of State State Capitol Charleston, West Virginia 25305 Telephone: (304) 558-6000 Toll Free: 1-866-SOS-VOTE Fax: (304) 558-0900 www.wvsos.gov

TO: Agencies

FROM: The Administrative Law Division

DATE: November 2021

RE: The Register Portal

The Administrative Law Division is proud to introduce the Register Portal. This will be used for submitting non-rule documents to be published in the State Register. The portal will allow you upload a pdf document, add any publication notes, and receive an eStamped copy of the document for your records.

This is an example of what a **Stamped document** will look like.

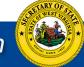

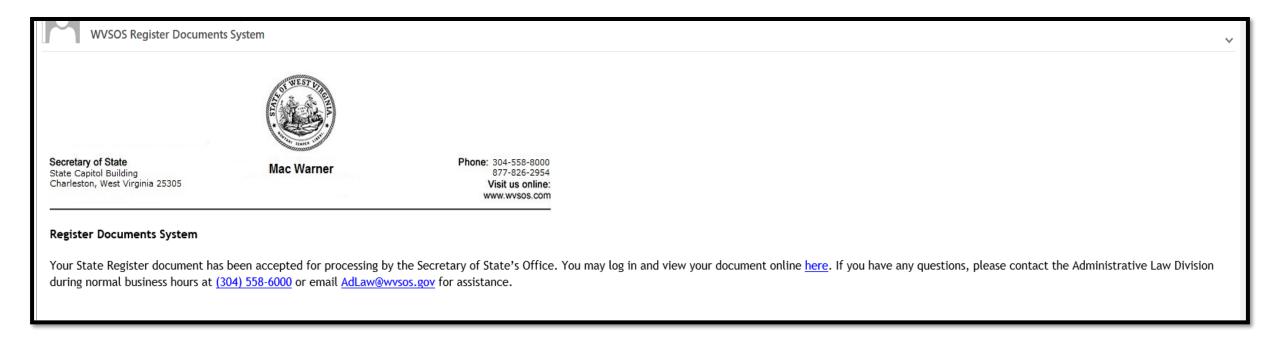

## You will also receive an email notification when the document is **accepted.**

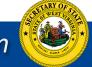

### A similar notification will be received for rejections as well.

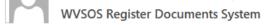

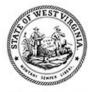

Secretary of State State Capitol Building Charleston, West Virginia 25305

Mac Warner

Phone: 304-558-8000 877-826-2954 Visit us online: www.wvsos.com

#### **Register Documents System**

Your State Register document has been rejected by the Secretary of State's Office for the following reason:

· This is a test document.

If you have any questions, please contact the Administrative Law Division during normal business hours at (304) 558-6000 or email AdLaw@wvsos.gov for assistance.

## The goal is to make things more effective and efficient for those with filing requirements as well as those searching for information.

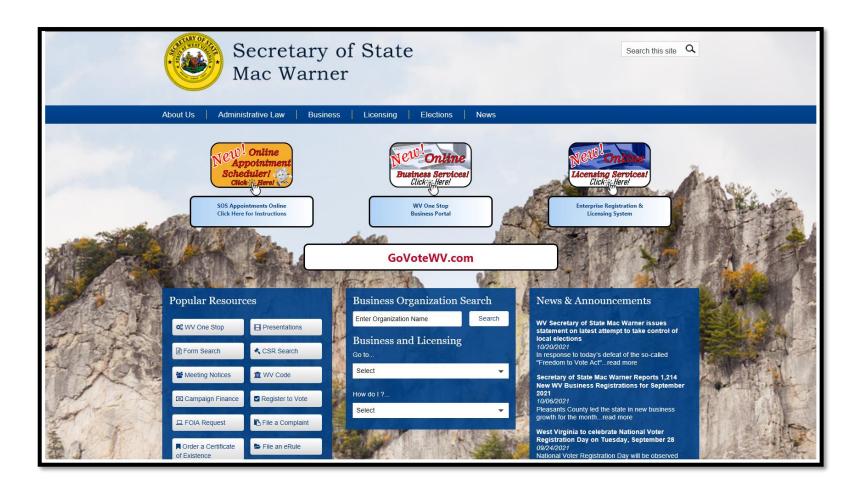

Our website sos.wv.gov

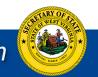

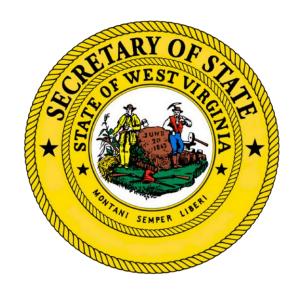

### Contact us for more info

**Administrative Law Division:** 

AdLaw@wvsos.gov

304-558-6000